## ライブカメラ操作方法

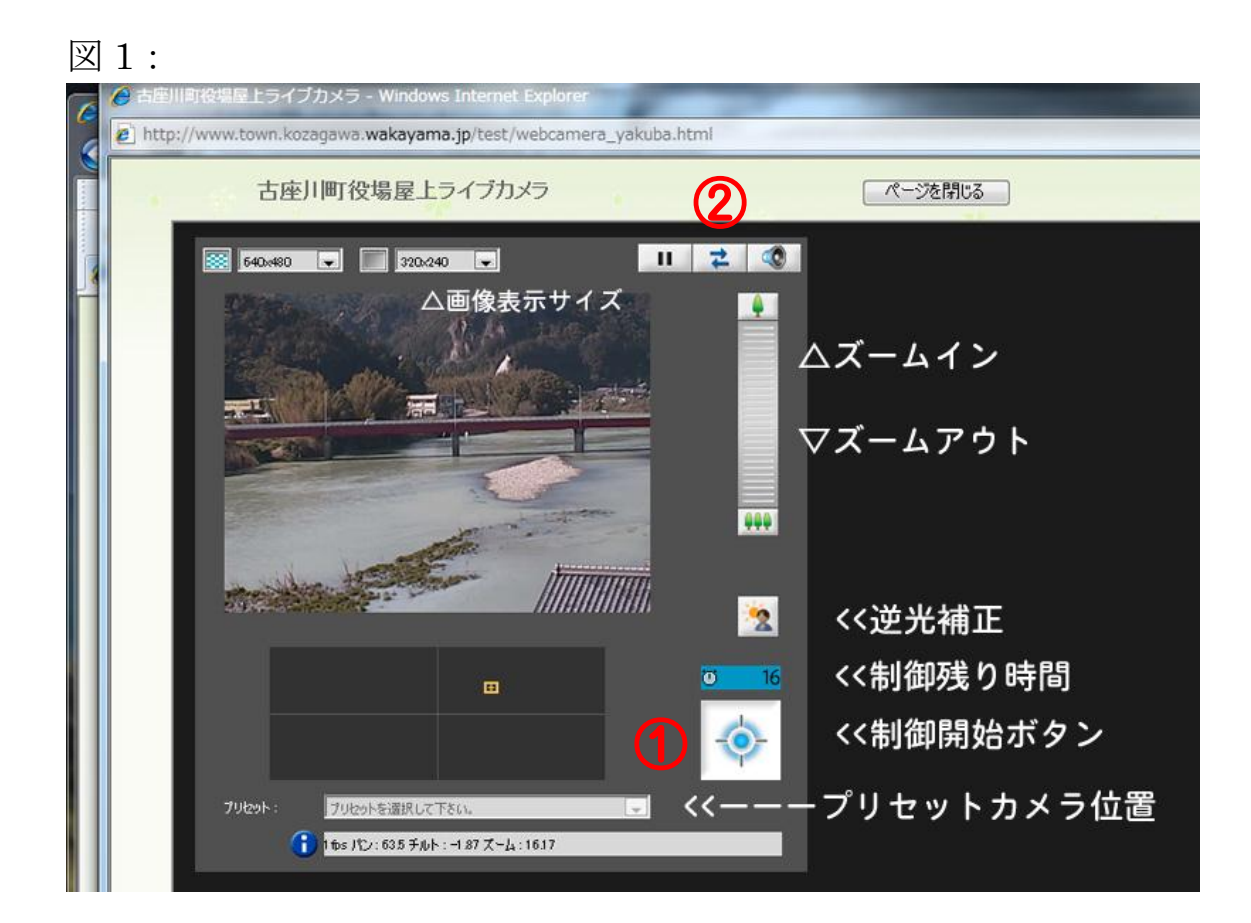

- ①を最初に押してカメラ制御権を取得して下さい。
- (ボタンの上に制御可能タイムが表示されます。)
- ① 押しても動作しない場合は、②を押してから①を押して下さい。
- 1. 画像表示サイズ:画面上の表示サイズを選択できます。
- 2. ズームインズームアウトは、操作できません。
- 3.逆光補正:逆光の補正を行います。
- 4.プリセットカメラ位置:予めセットされたカメラ位置に移動します。